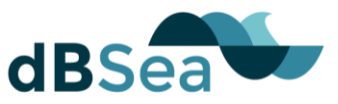

## FAQ To navigate, click topic in index below or search (Ctrl+f). If you do not find what you are looking for check **dBSea Help**

# **INDEX**

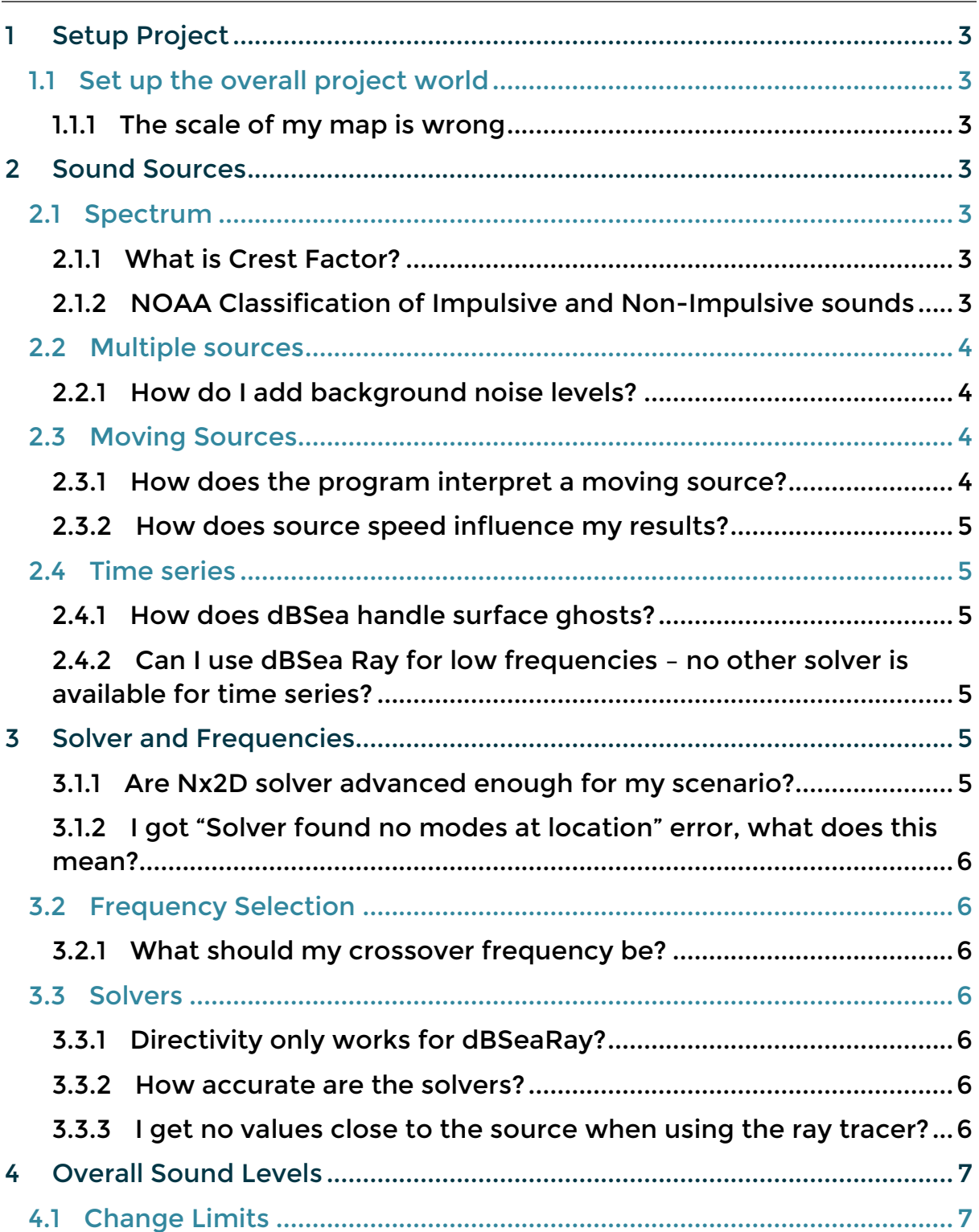

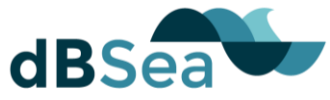

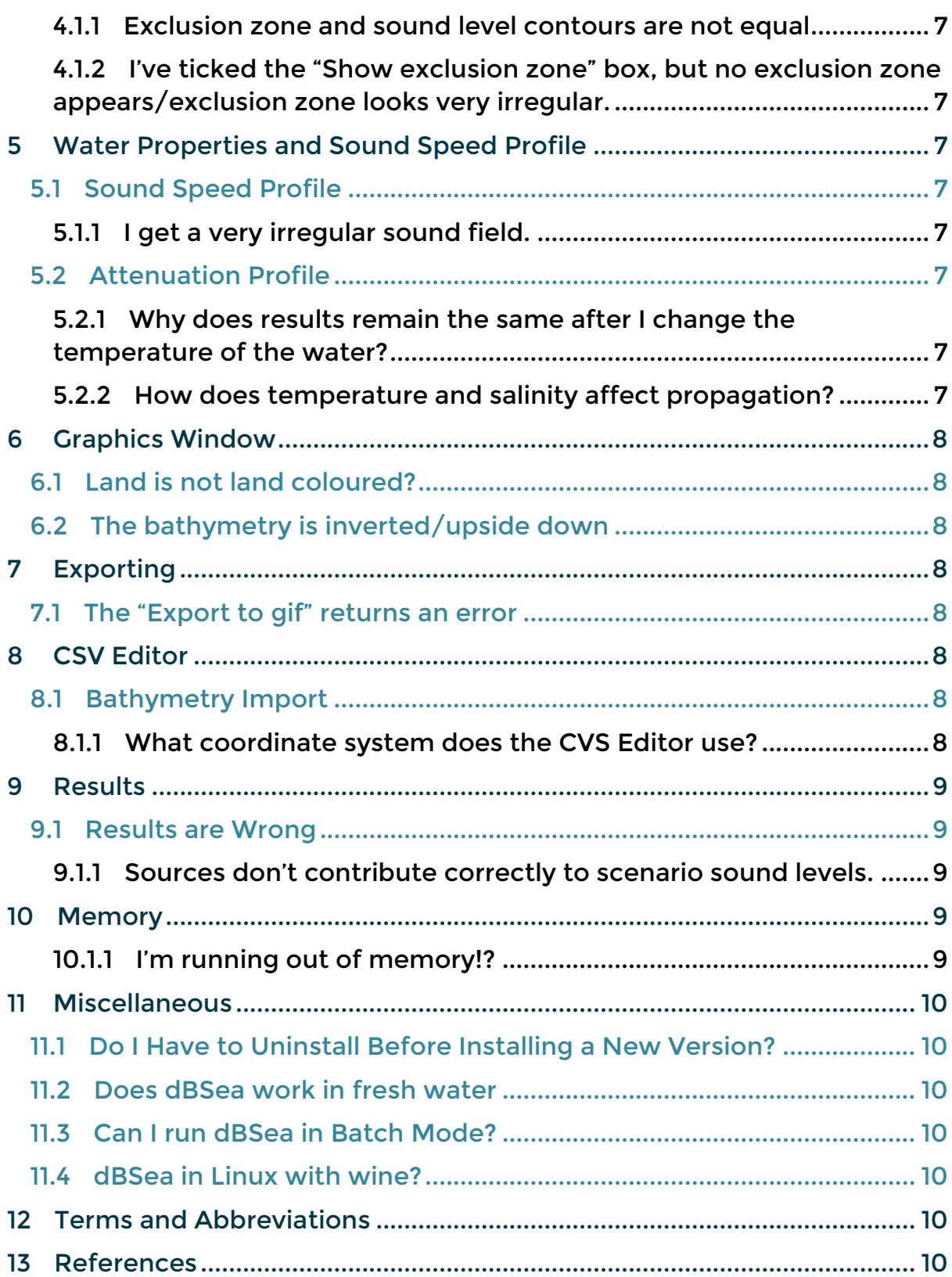

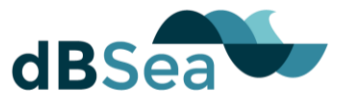

## <span id="page-2-0"></span>**1 SETUP PROJECT**

#### <span id="page-2-1"></span>**1.1 SET UP THE OVERALL PROJECT WORLD**

#### <span id="page-2-2"></span>**1.1.1 The scale of my map is wrong**

1. The "cellsize" in the header of the imported .csv file is wrong. In dBSea you can use the "Set world scale" function to rescale your project.

If the problem persist, open .csv in GIS editor or in other suitable software and set correct cellsize (maybe your cells are not square – see below).

2. Cells are not square, i.e. each cell is rectangular, extending further north-south than east-west (or the reverse). dBSea assumes square cells i.e. it expects that a map of dimensions X by Y data points is also X\*cellsize by Y\*cellsize in size.

Use GIS software to re-sample map.

## <span id="page-2-3"></span>**2 SOUND SOURCES**

#### <span id="page-2-4"></span>**2.1 SPECTRUM**

#### <span id="page-2-5"></span>**2.1.1 What is Crest Factor?**

The crest factor takes into account that spectrum levels are RMS levels and some peaks may have been "smoothed out" by this form of averaging. E.g. if crest factor is set 12 dB, SPLpeak will be calculated as 12 dB higher than the RMS value.

Note that when using the NOAA (1) weightings crest factor is not used directly as a measure of impulsivity.

#### <span id="page-2-6"></span>**2.1.2 NOAA Classification of Impulsive and Non-Impulsive sounds**

NOAA defines impulsive sounds as: [Sources that] produce sounds that are typically transient, brief (less than 1 second), broadband, and consist of high peak sound pressure with rapid rise time and rapid decay (ANSI 1986; NIOSH 1998; ANSI 2005).

And non-impulsive as: [Sources that] produce sounds that can be broadband, narrowband or tonal, brief or prolonged, continuous or intermittent) and typically do not have a high peak sound pressure with rapid rise/decay time that impulsive sounds do (ANSI 1995; NIOSH 1998).

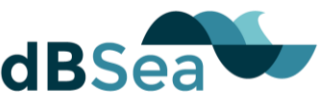

For sound classified as impulsive under this definition NOAA (1) advises that 15 dB should be added to  $SEL_{cum}$  received levels, and 6 dB to  $SPL_{peak}$ received levels to account for impulsive sounds being likely to have a higher risk of causing injury.

## <span id="page-3-0"></span>**2.2 MULTIPLE SOURCES**

#### <span id="page-3-1"></span>**2.2.1 How do I add background noise levels?**

As per dBSea 1.3.10 background levels cannot simply be added to dBSea scenarios. We have not prioritised this as noise levels only a little above background levels will be unaffected anyhow.

For example:

If noise from a ship is measured at 123 dB (with background noise) and background noise is 120 dB (when the ship is absent), the ship was responsible for 97.54 % of the sound pressure. At higher noise levels and higher differences this effect increases [\(Figure 1\)](#page-3-4).

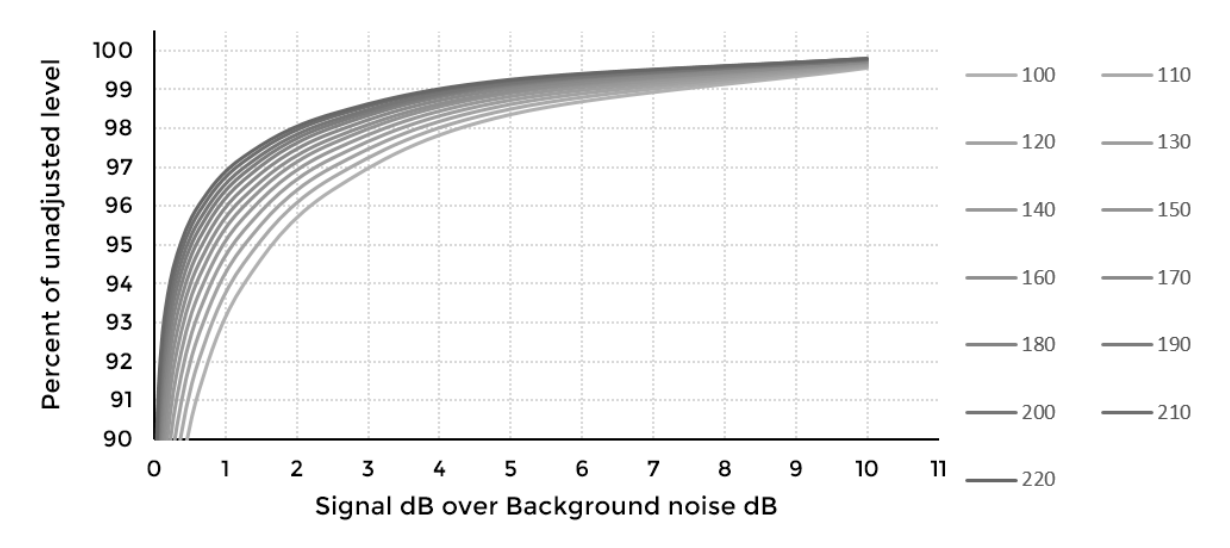

<span id="page-3-4"></span>Figure 1. If background levels are just 3 dB under signal levels they contribute less than 3% to the total sound pressure level (less at higher levels). The different lines correspond to different sound pressure levels, the louder the noise, the smaller the contribution from less loud background noise.

## <span id="page-3-2"></span>**2.3 MOVING SOURCES**

#### <span id="page-3-3"></span>**2.3.1 How does the program interpret a moving source?**

A moving source is modelled by making a series of discrete calculations along the moving path. The path waypoints and the number of intermediate calculation points are set by the user. More points give a better approximation, but increase computation time. No true line source calculation is possible, due to the varying bathymetry.

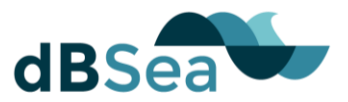

### <span id="page-4-0"></span>**2.3.2 How does source speed influence my results?**

The speed affects the source level by compensating for the amount of time spent at any given point. Notice that if two moving sources are present in the same scenario, the one of longer duration sets the time duration of the scenario. Hence a moving source of shorter duration will appear as having lower noise levels as it will be inactive for part of the scenario.

## <span id="page-4-1"></span>**2.4 TIME SERIES**

#### <span id="page-4-2"></span>**2.4.1 How does dBSea handle surface ghosts?**

The ray solver assumes a perfect reflection from the water surface. If the imported time series has no surface ghost (reflection), the "Initial angles range" (Preferences  $\rightarrow$  Advanced, Initial angles range) should be set wide enough, so that some rays travel upward. The solver will create that ghost from the surface reflection. If the imported time series includes a surface ghost, angles should be set to exclude paths towards the surface.

### <span id="page-4-3"></span>**2.4.2 Can I use dBSea Ray for low frequencies – no other solver is available for time series?**

The model assumptions are not met for the ray tracer at low frequencies, however outputs have been found to agree well with low frequency solvers. ("Comparison of modelling approaches to low-frequency noise propagation in the ocean", conference paper Oceans Korakas & Hovem 2013 along with in-house testing). Caution should be exercised in shallow water at low frequencies, as this is where the greatest deviations are expected to occur. An initial comparison between solvers in the frequency domain may show whether dBSeaRay is giving incorrect outputs.

## <span id="page-4-4"></span>**3 SOLVER AND FREQUENCIES**

#### <span id="page-4-5"></span>**3.1.1 Are Nx2D solver advanced enough for my scenario?**

For most scenarios, Nx2D solvers are suitable. As the levels are only calculated in straight lines out from the source, areas without direct line of sight to the source will typically show no levels, or levels that are too low, depending on the local bathymetry.

If you have many small islands in your scenario, untick "Stop marching solution upon reaching land" in Preferences  $\rightarrow$  Advanced.

We are planning to include fully 3D solvers in future versions of dBSea, to cover those scenarios.

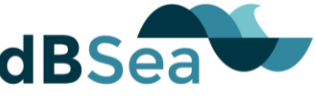

## <span id="page-5-0"></span>**3.1.2 I got "Solver found no modes at location" error, what does this mean?**

For low frequencies mode "shapes" are very large and in shallow water that can lead to a situation where the root finder finds no solution. In recent releases the program will extent the sediment depth to try and find at least one mode. This means that low frequency energy will not propagate well in this situation.

## <span id="page-5-1"></span>**3.2 FREQUENCY SELECTION**

## <span id="page-5-2"></span>**3.2.1 What should my crossover frequency be?**

No simple answer exists for this problem.

Generally 125-1000 Hz is a good place to start, but other (often lower) crossover frequencies can work. Some experimentation is advised.

See blog post: [http://dbsealtd.blogspot.co.uk/2015/11/divide-and](http://dbsealtd.blogspot.co.uk/2015/11/divide-and-conquer.html)[conquer.html](http://dbsealtd.blogspot.co.uk/2015/11/divide-and-conquer.html)

## <span id="page-5-3"></span>**3.3 SOLVERS**

## <span id="page-5-4"></span>**3.3.1 Directivity only works for dBSeaRay?**

At the moment only this solver supports directivity, we are working to include this feature in new versions of dBSea.

#### <span id="page-5-5"></span>**3.3.2 How accurate are the solvers?**

There's no simple answer to this, but all solvers are tested and validated against benchmark solvers from "Computational Ocean Acoustics" (Jensen 2011). The dBSea solvers will give slightly higher levels when the "Levels must decrease with distance" is ticked and the "Radial smoothing factor" is different from zero. We continuously validate and update the solvers as we obtain more real world data.

## <span id="page-5-6"></span>**3.3.3 I get no values close to the source when using the ray tracer?**

This is most likely caused by having the angle of the ray tracer set too narrow. Open "Preferences  $\rightarrow$  "Advanced" and adjust "Initial angles range" and "Initial step size".

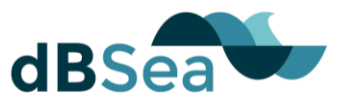

# <span id="page-6-0"></span>**4 OVERALL SOUND LEVELS**

## <span id="page-6-1"></span>**4.1 CHANGE LIMITS**

#### <span id="page-6-2"></span>**4.1.1 Exclusion zone and sound level contours are not equal**

The exclusion zone is calculated radially around the source and is made to give a contiguous area. The user also has the option of choosing a different radial smoothing factor for the exclusion zone.

- <span id="page-6-3"></span>**4.1.2 I've ticked the "Show exclusion zone" box, but no exclusion zone appears/exclusion zone looks very irregular.**
- 1. Check the you have selected a criterion in either the "Exclusion zone level (dB)" box or the "Choose threshold" dropdown menu.
- 2. The exclusion zone is partly based on the amount of radial slices used ("Setup project"  $\rightarrow$  "Radial slices"). If the number of slices is set lower than 3, no exclusion zone will be visible. Also keep in mind that using very few radial slices in a complex scenario, will severely impact accuracy.

# <span id="page-6-4"></span>**5 WATER PROPERTIES AND SOUND SPEED PROFILE**

## <span id="page-6-5"></span>**5.1 SOUND SPEED PROFILE**

#### <span id="page-6-6"></span>**5.1.1 I get a very irregular sound field.**

Depending on the scenario, very sudden changes in sound speed can cause the model to output unexpected results. Try to make the sound speed profile more smooth by adding more points in the "Sound speed profile" window.

## <span id="page-6-7"></span>**5.2 ATTENUATION PROFILE**

### <span id="page-6-8"></span>**5.2.1 Why does results remain the same after I change the temperature of the water?**

Frequency specific attenuation is only relevant at high frequencies (>10 kHz), so often the soundscape (and the results) will be dominated by lower frequencies, whose propagation is not/barely affected by temperature. The absorption graph (accessed via the tab buttons next to the temperature and salinity input) shows the current absorption curve.

#### <span id="page-6-9"></span>**5.2.2 How does temperature and salinity affect propagation?**

Under 10 kHz frequency specific attenuation is <1dB/km and salinity and temperature only accounts for a very little part of this.

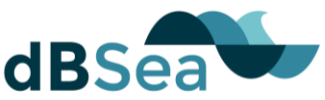

Try National Physics Laboratory's [calculator](https://www.dropbox.com/s/mrc9g9pj0zmvgnp/attenuation%20calc.html?dl=0) [\(http://resource.npl.co.uk/acoustics/techguides/seaabsorption/\)](http://resource.npl.co.uk/acoustics/techguides/seaabsorption/)

## <span id="page-7-0"></span>**6 GRAPHICS WINDOW**

### <span id="page-7-1"></span>**6.1 LAND IS NOT LAND COLOURED?**

In ESRI Ascii grid (.asc) files, areas may be given as "NO\_DATA", meaning there is no measured height or depth at that point. dBSea treats this differently than land. You can set the display colour for NO\_DATA areas on the preferences form.

## <span id="page-7-2"></span>**6.2 THE BATHYMETRY IS INVERTED/UPSIDE DOWN**

dSBea interprets positive values as depths and negative values as heights.

Two ways to fix this in dBsea:

- 1. Tools  $\rightarrow$  Swap heights and depths (this does not change the bathymetry file, but will be stored in the .UWA file)
- 2. Open CSV-editor. Tools  $\rightarrow$  Launch CSV Editor. Import your bathymetry, press "Translate", choose "Reverse heights and depths". "Export current selection". (This stores a new bathymetry file with swapped heights and depths).

## <span id="page-7-3"></span>**7 EXPORTING**

## <span id="page-7-4"></span>**7.1 THE "EXPORT TO GIF" RETURNS AN ERROR**

When using the gif-tool, dBSea has to save and access values at all positions along any given track. On some computers this intense use of memory can lead to an error.

To resolve this, try to either free up some RAM-space (by closing other applications) or reduce some parameter of you model (size of calculation grid, number of frequencies solved for, dB-resolution or showing fewer depth slices)

# <span id="page-7-5"></span>**8 CSV EDITOR**

#### <span id="page-7-6"></span>**8.1 BATHYMETRY IMPORT**

#### <span id="page-7-7"></span>**8.1.1 What coordinate system does the CVS Editor use?**

CSV Editor and dBSea both use meters Easting/Northing internally.

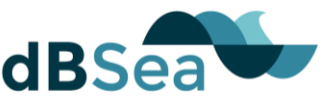

ESRI Ascii Grid files have a header that specifies the location and size of the data. This can be given in meters, or in degrees latitude/longitude. dBSea will guess that degrees are used if the values are all less than ±360°. If you confirm that the coordinates are in degrees, dBSea will attempt to convert to meters using an UTM zone, with the zone chosen based on the middle of the import area.

Files where the locations are given in degrees are necessarily skewed due the curvature of the Earth. These effects are greater closer to the poles, and for large areas. If the skewing is too great, conversion in a GIS package to easting/northing in meters is recommended.

Note that UTM-zones around Skagerak (Denmark/Norway) and Svalbard (Norway) are skewed

[\(https://upload.wikimedia.org/wikipedia/commons/e/ed/Utm](https://upload.wikimedia.org/wikipedia/commons/e/ed/Utm-zones.jpg)[zones.jpg\)](https://upload.wikimedia.org/wikipedia/commons/e/ed/Utm-zones.jpg).

The CSV Editor/dBSea currently does not take these irregularities into account, so if you do work in any of these six zones, check and manually correct the northing/easting.

From dBSea v1.3.8 there is a latitude/longitude to easting/northing calculator available to aid with coordinate conversion.

# <span id="page-8-0"></span>**9 RESULTS**

## <span id="page-8-1"></span>**9.1 RESULTS ARE WRONG**

#### <span id="page-8-2"></span>**9.1.1 Sources don't contribute correctly to scenario sound levels.**

In complex scenarios we've seen problems with multi-threading, this only affects dBSea versions 1.2.0-1.3.10 and can be solved by disabling multicore solves in Preference  $\rightarrow$  Multicore. It is resolved in versions newer then 1.3.10.

## <span id="page-8-3"></span>**10MEMORY**

## <span id="page-8-4"></span>**10.1.1 I'm running out of memory!?**

Storing all the calculated sound levels takes a large amount of memory. This can be reduced by lowering the number of source slices, range points, depth points, frequencies, and x and y output grid points.

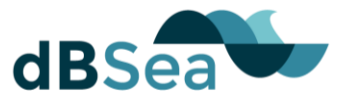

## <span id="page-9-0"></span>**11 MISCELLANEOUS**

### <span id="page-9-1"></span>**11.1 DO I HAVE TO UNINSTALL BEFORE INSTALLING A NEW VERSION?**

No, dBSea writes over the older version. If you want to keep the old version, you'll have to install in a different location, this can lead to compatibility issues however.

#### <span id="page-9-2"></span>**11.2 DOES DBSEA WORK IN FRESH WATER**

Yes, simply set the salinity to 0.

## <span id="page-9-3"></span>**11.3 CAN I RUN DBSEA IN BATCH MODE?**

At present this is not an option. You can use the "Scenarios" tab to test the effects of different parameters on your solution.

### <span id="page-9-4"></span>**11.4 DBSEA IN LINUX WITH WINE?**

dBSea runs quite fine in wine, but you'll need to configure wine to use the native version of usp10.dll before the built-in version (can be set up in wine configuration menu). The HASP key is known to not be recognised in Linux, we do not have a solution for that at present.

## <span id="page-9-5"></span>**12 TERMS AND ABBREVIATIONS**

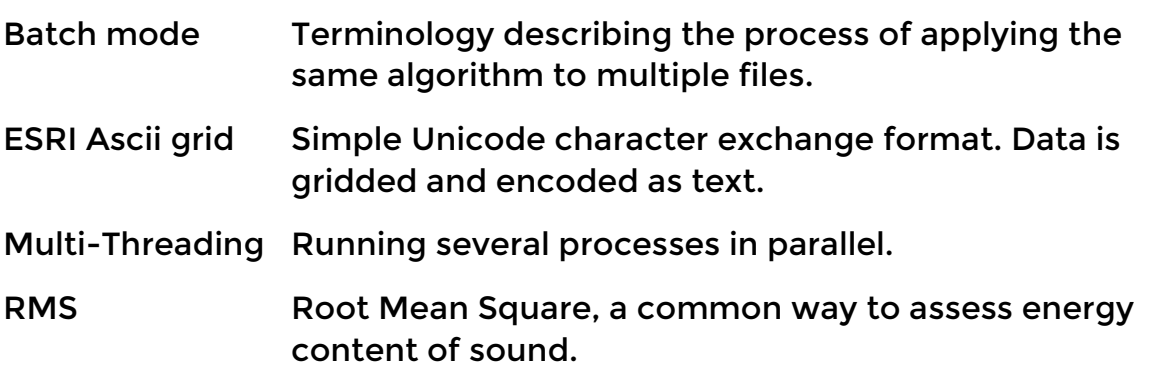

## <span id="page-9-6"></span>**13 REFERENCES**

1. **NOAA.** Guidance for Assesing the Effects of Anthropogenic Sound on Marine Mammal Hearing. s.l. : National Oceanic and Atmospheric Administration, 2015.